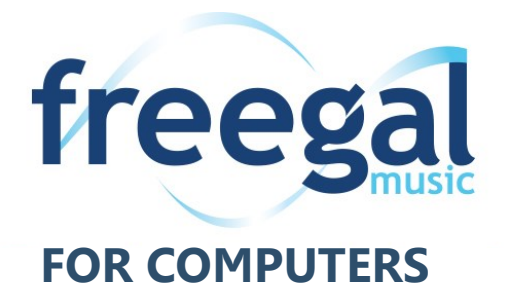

Freegal is a downloadable music service from your library. All you need is your Hauppauge Library card and PIN. Freegal offers access to about 15 million songs, including Sony Music's catalog of legendary artists. There is no software to download, and there are no digital rights management (DRM) restrictions.

**Hauppauge Library cardholders can download 5 songs a week and stream 3 hours of music daily.**

#### **Getting Started**

- Go to **www.hauppaugelibrary.org**
- Point to **Free Downloads** on the menu bar, then **Music.** Click **Freegal Music**.
- Click on **Log In** in the upper right corner.
- Enter your **library card number** and **PIN** (your PIN is your library card password), then click **Log In.**

#### **Browsing & Searching**

- The **homepage** features popular albums, songs and artists, as well as playlists.
- To **browse** for music, click on the **Browse** icon (a music note) on the left side of the screen.
- To **search**, enter the artist, album or song you would like to listen to in the **Search** bar at the top of the screen.

### **Downloading**

- You receive **5** downloads every week, beginning on Monday.
	- **Videos** will use **2** downloads.
- To **download** a song, click on the  $\Psi$  arrow to the right of the title.
- The song's MP3 file will **download** to your computer.
- You may be prompted to save the file to your computer. If you are, click **SAVE** and choose where you want to save the song. The default locations are Windows Media Player on a PC, and iTunes on an Apple computer.
- After the song is downloaded, you can listen to it on the music player or choice, or transfer it to your MP3 player.

# **Streaming**

- You can **stream 3 hours** of music **daily**.
- To stream a specific **song**: Tap the **arrow on the album cover** to begin streaming.
- To stream an **album**: Tap **Stream** to play the entire album in order. There is also an option to **Shuffle.**
- To stream a **playlist**: Tap **Stream** to play the entire album in order. There is also an option to **Shuffle.**

## **Create Your Own Playlist**

- Click on the **+** sign to the right of the song you'd like to add to your playlist.
- Choose **Create a Playlist** to begin a new playlist.
	- Enter a **Name** and **Description** and click on **Create New Playlist**.
- To add to an existing playlist, choose from the list that appears.
- Your playlists are kept in **My Music.**
	- Click on the **My Music** icon (a person) on the left side of the screen.
	- Click on **Playlists** from the blue menu bar at the top.

## **Troubleshooting**

- If you experience a problem downloading a song, Freegal will allow you to download the song again without using a personal download.
- Click on the **My Music** icon (a person) on the left side of the screen.
- Click on the **3 stacked dots** to the right of the song you want to redownload.
- Click on **Redownloaded**
- You can do this 2 additional times.

## **Questions?**

Hauppauge Library cardholders may sign up for a one-on-one **Technology Tutor** appointment. Complete a form at the Information and Research Desk, and we will contact you to schedule an appointment.

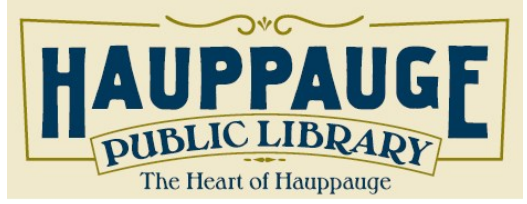

**Hauppauge Public Library** 1373 Veterans Memorial Highway Hauppauge, New York 11788 (631) 979-1600 www.hauppaugelibrary.org